# **BAB V**

# **IMPLEMENTASI DAN PENGUJIAN SISTEM**

## **5.1 IMPLEMENTASI PROGRAM**

Implementasi program digunakan untuk menerapkan perancangan halaman yang ada pada program dimana implementasi ini program yang dibuat telah sesuai dengan sistem yang dirancang. Adapun implementasi sistem pendukung keputusan Jambi dapat dijabarkan, yaitu :

1. Halaman Form Login

Tampilan form login digunakan pada saat pertama kali admin menjalankan sistem, maka yang pertama kali akan tampil adalah Halaman form *login*. Pertama-tama admin harus memasukan *Username* dan *Password* terlebih dahulu. Bentuk tampilan halaman login dapat dilihat pada gambar 5.1

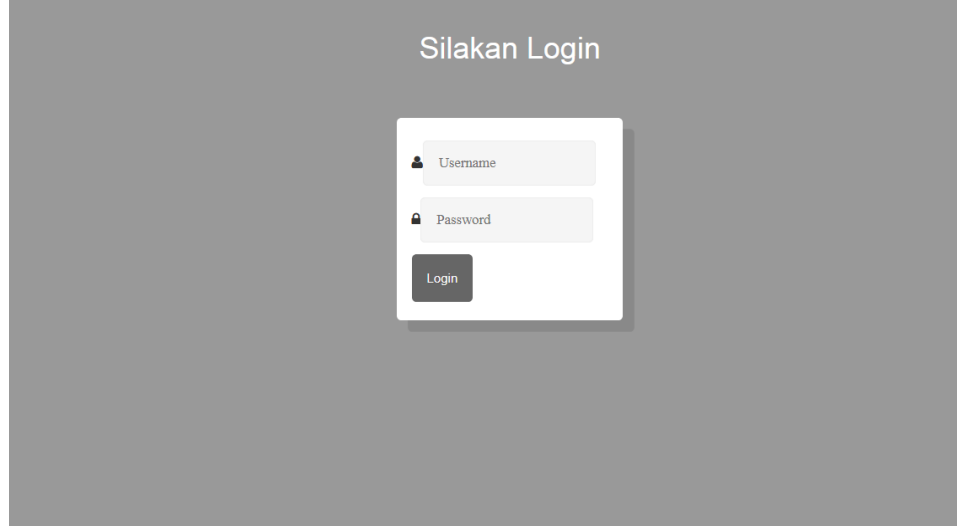

**Gambar 5.1 Halaman** *form login*

2. Halaman Menu Utama

Halaman menu utama merupakan tampilan awal saat admin melakukan login dengan benar dan terdapat link – link untuk membuka halaman lainnya. Bentuk tampilan dapat dilihat pada gambar 5.2

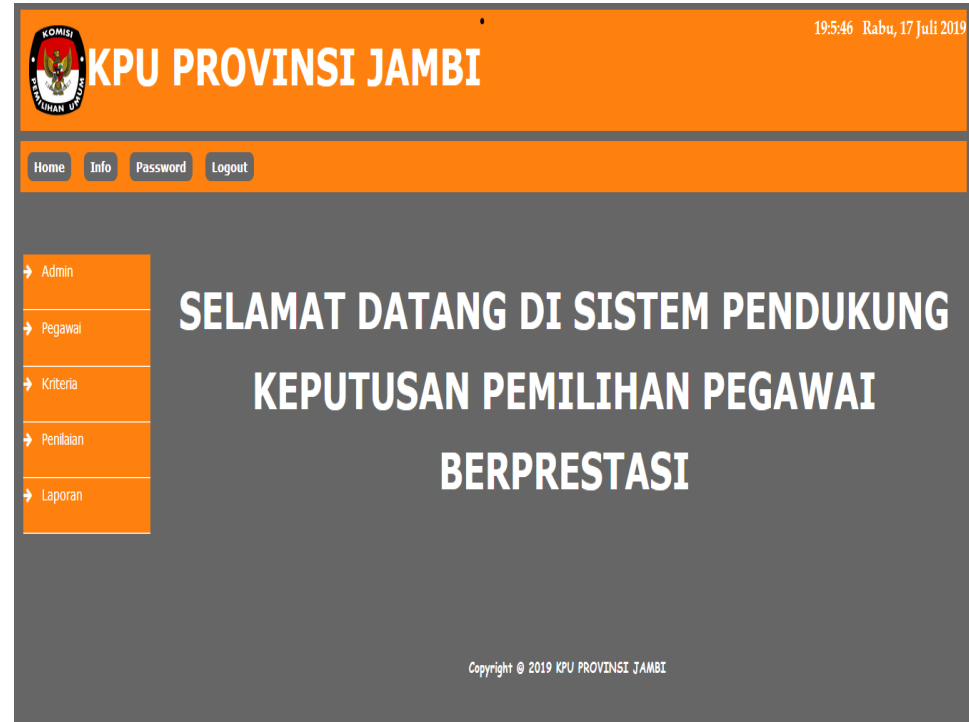

**Gambar 5.2 Halaman Menu Utama**

3. Halaman Input Admin

Halaman input admin digunakan oleh admin untuk menambah data admin baru ke dalam database dengan menginput nama lengkap, username dan password di form yang telah disediakan. Halaman input admin dapat dilihat pada gambar 5.3

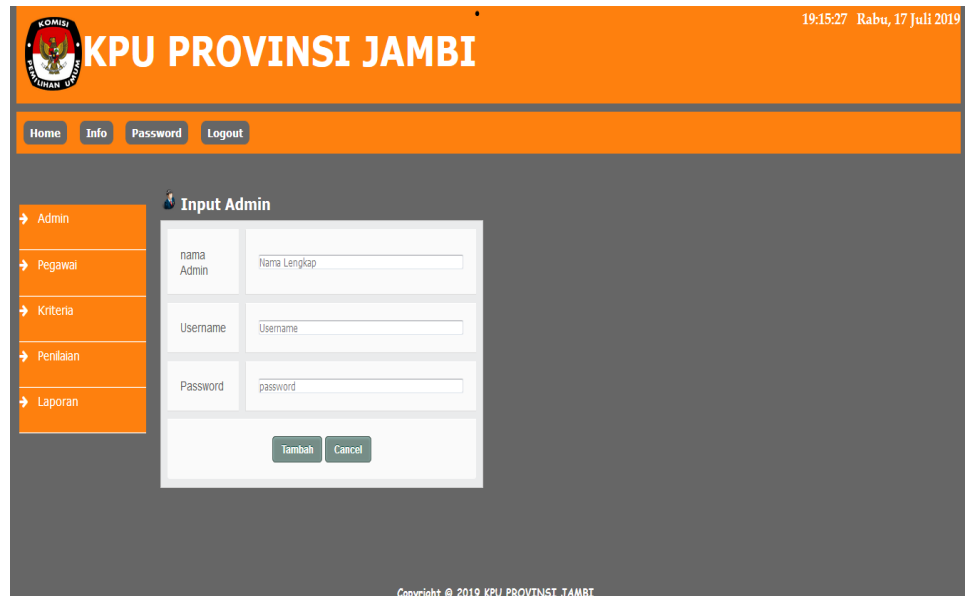

**Gambar 5.3 Halaman Input Admin**

4. Halaman Input Pegawai

gambar 5.4

Halaman input pegawai digunakan oleh admin untuk menambah data pegawai baru ke dalam database dengan menginput NIP, nama pegawai, jabatan dan pangkat dengan benar. Tampilan halaman dapat dilihat pada

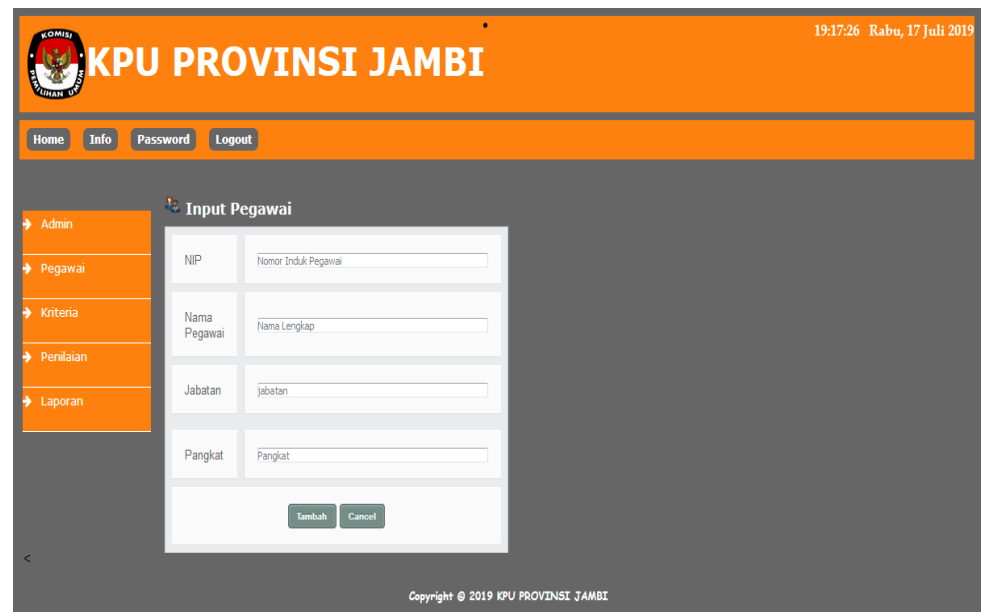

**Gambar 5.4 Halaman Input Pegawai**

5. Halaman Input Kriteria

Halaman input kriteria digunakan admin untuk menambah data dengan menginput nama kriteria dan bobot dengan benar. Tampilan halaman dapat dilihat pada gambar 5.5

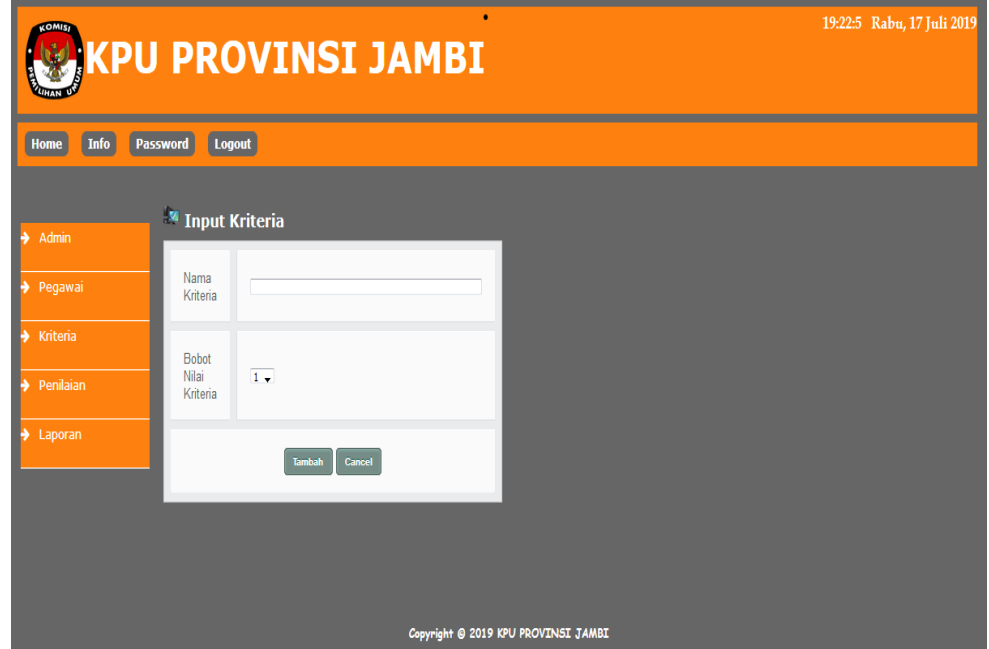

**Gambar 5.5 Halaman Input Kriteria**

6. Halaman Input Nilai Pegawai

Halaman input nilai pegawai digunakan admin untuk menginput penilaian pegawai berdasarkan kriteria yang telah ada dengan memilih tahun yang dipilih. Tampilan halaman Input Nilai Pegawai dapat dilihat pada gambar 5.6

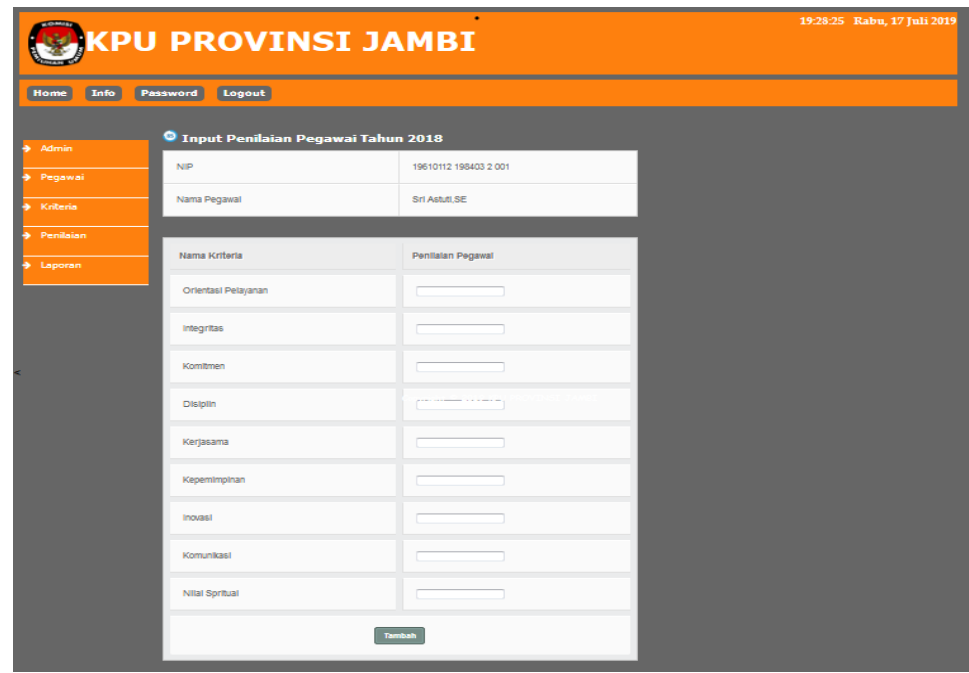

# **Gambar 5.6 Input Penilaian Pegawai**

7. Halaman Data Admin

Halaman data admin digunakan admin untuk melihat informasi mengenai admin seperti nama admin dan username serta terdapat link untuk mengubah dan menghapus data admin sesuai dengan kebutuhan. Tampilan halaman admin dapat dilihat pada gambar 5.7

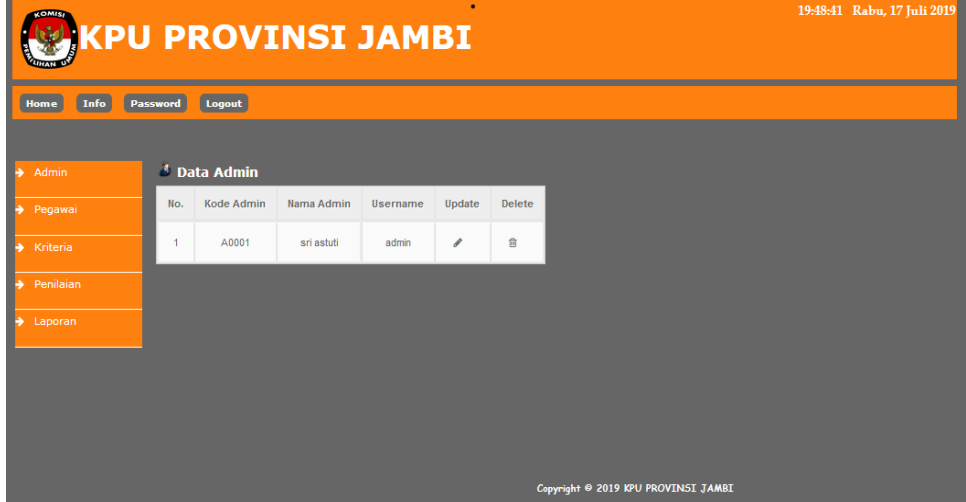

**Gambar 5.7 Halaman Data Admin**

8. Halaman Data Pegawai

Halaman Data pegawai digunakan untuk melihat informasi mengenai pegawai seperti nip, nama pegawai, jabatan dan pangkat serta terdapat link untuk mengubah dan menghapus data pegawai sesuai dengan kebutuhan. Tampilan halaman dapat dilihat pada gambar 5.8

| <b>KOMIS</b><br>KPU PROVINSI JAMBI | 19:51:17 Rabu, 17 Juli 2019 |                        |                                     |                           |        |               |           |
|------------------------------------|-----------------------------|------------------------|-------------------------------------|---------------------------|--------|---------------|-----------|
| Info<br><b>Home</b>                | Logout<br>Password          |                        |                                     |                           |        |               |           |
| Admin                              | <sup>4</sup> Data Pegawai   |                        |                                     |                           |        | Nama Pegawai: | Cari      |
| Pegawai                            | <b>NIP</b>                  | Nama Pegawai           | jabatan                             | Pangkat                   | Update | <b>Delete</b> |           |
| Kriteria                           | 19610112 198403 2<br>001    | Sri Astuti, SE         | Kasubbag. Organisasi & SDM          | Penata TK I / III d       | I      | 會             |           |
| Penilaian<br>Laporan               | 19610715 198402 2<br>001    | Arnawati               | Pelaksana                           | Penata Muda TK I/III<br>b | Í      | ब्रि          |           |
|                                    | 19621106 198503 2<br>004    | Ningsihwati,<br>S.pd.i | Pelaksana                           | Penata TK   / III d       | Í      | Û             |           |
|                                    | 19641231 198903 1<br>121    | Indarto Priadi, SH     | Kasubbag. Hukum                     | Penata TK I / III d       | Í      | 會             |           |
|                                    | 19650606 199503 1<br>002    | H. Kazim, S.Sos        | Kabag. Keuangan, Umum &<br>Logist   | Pembina / IV a            | I      | û             |           |
|                                    |                             |                        | Copyright @ 2019 KPU PROVINSI JAMBI |                           |        |               | < 12345 > |

**Gambar 5.8 Halaman Data Pegawai**

9. Halaman Data Kriteria

Halaman Data Kriteria digunakan untuk melihat informasi mengenai data kriteria seperti nama kriteria dan bobot serta terdapat link untuk mengubah dan menghapus data kriteria sesuai dengan kebutuhan. Tampilan halaman data kriteria dapat dilihat pada gambar 5.9

|                                     |                         |                      | <b>KPU PROVINSI JAMBI</b> |                                     |        |               | 19:59:25 Rabu, 17 Juli 2019 |  |
|-------------------------------------|-------------------------|----------------------|---------------------------|-------------------------------------|--------|---------------|-----------------------------|--|
| Info<br>Home                        | Password                | Logout               |                           |                                     |        |               |                             |  |
|                                     |                         | <b>Data Kriteria</b> |                           |                                     |        |               |                             |  |
| Admin<br>$\rightarrow$<br>> Pegawai | No.                     | <b>Kode Kriteria</b> | Nama Kriteria             | <b>Bobot Nilai</b>                  | Update | <b>Delete</b> |                             |  |
| $\rightarrow$ Kriteria              | 1                       | C0001                | Orientasi Pelayanan       | $\overline{7}$                      | o      | Û             |                             |  |
| Penilaian<br>$\rightarrow$          | $\overline{2}$          | C0002                | Integritas                | 8                                   | v      | Ū             |                             |  |
| Laporan<br>$\rightarrow$            | $\overline{\mathbf{3}}$ | C0003                | Komitmen                  | $\overline{7}$                      | v      | Û             |                             |  |
|                                     | 4                       | C0004                | <b>Disiplin</b>           | $\mathbf{9}$                        | v      | Ū             |                             |  |
|                                     | 5                       | C0005                | Kerjasama                 | 8                                   | v      | Û             |                             |  |
|                                     | 6                       | C0006                | Kepemimpinan              | 8                                   | ◢      | Û             |                             |  |
|                                     | $\overline{7}$          | C0007                | Inovasi                   | $\overline{7}$                      | v      | Ū             |                             |  |
|                                     | 8                       | C0008                | Komunikasi                | $\overline{7}$                      | ◢      | 倉             |                             |  |
|                                     | $\overline{9}$          | C0009                | Nilai Spritual            | 8                                   | ℐ      | Ū             |                             |  |
|                                     |                         |                      |                           | Copyright @ 2019 KPU PROVINSI JAMBI |        |               |                             |  |

**Gambar 5.9 Halaman Data Kriteria**

10. Halaman Data Nilai Pegawai

Halaman data nilai pegawai merupakan halaman yang digunakan untuk melihat data penilaian pegawai dan terdapat link untuk update nilai pegawai sesuai dengan tahun yang dipilih. Tampilan halaman dapat dilihat pada gambar 5.10

| <b>MOM</b>          |                         | <b>KPU PROVINSI JAMBI</b>                      |                         |                                     |
|---------------------|-------------------------|------------------------------------------------|-------------------------|-------------------------------------|
| Info<br>Home        | Password                | Logout                                         |                         |                                     |
| $\rightarrow$ Admin |                         | <sup>0</sup> Data Penilaian Pegawai Tahun 2016 |                         |                                     |
| Pegawai             | <b>NIP</b>              |                                                | : 19610112 198403 2 001 |                                     |
| * Kriteria          |                         | Nama Pegawal                                   | : Srl AstutLSE          |                                     |
| <b>Constant</b>     | No.                     | Nama Kriteria                                  | Penlislan               | Update                              |
| + Laporan           | 1                       | Orientasi Pelayanan                            | 90                      | ╭                                   |
|                     | $\mathbf{2}$            | Integritas                                     | 90                      | ╭                                   |
|                     | $\overline{\mathbf{3}}$ | Komitmen                                       | 98                      | ╭                                   |
|                     | $\Delta$                | Disiplin                                       | 88                      | ╭                                   |
|                     | 5                       | Kerjasama                                      | 87                      | ╭                                   |
|                     | 6                       | KepemImpInan                                   | 89                      | ╭                                   |
|                     | $\overline{\tau}$       | Inovasl                                        | 90                      | ╭                                   |
|                     | 8                       | Komunikasi                                     | 78                      | ╭                                   |
|                     | 9                       | Nilai Spritual                                 | 67                      | ╭                                   |
|                     |                         |                                                |                         | Copyright @ 2019 KPU PROVINSI JAMBI |

**Gambar 5.10 Halaman Data Penilaian Pegawai**

11. halaman Hasil Perhitungan MAUT

Halaman hasil perhitungan MAUT merupakan halaman yang digunakan untuk melihat hasil keputusan terhadap pemilihan pegawai berprestasi. Tampilan halaman dapat dilihat pada gambar 5.11

| <b>MOM</b>            |                         |                                | <b>KPU PROVINSI JAMBI</b>        |                                      |                                   |                        | 20:18:13 Rabu, 17 Juli 2019 |
|-----------------------|-------------------------|--------------------------------|----------------------------------|--------------------------------------|-----------------------------------|------------------------|-----------------------------|
| Info<br><b>Home</b>   | <b>Password</b>         | Logout                         |                                  |                                      |                                   |                        |                             |
| Admin                 |                         | <sup>O</sup> Hasil Perhitungan |                                  |                                      |                                   |                        |                             |
| + Pegawai             | No.                     | nip                            | Nama Pegawal                     | Jabatan                              | Pangkat                           | Nillal<br><b>Akhir</b> |                             |
| * Kriteria            | п.                      | 19760503 200902 2 004          | Pardivawati, SE                  | Pelaksana                            | Penata / III c                    | 67.8                   |                             |
| + Penilaian           | $\overline{\mathbf{z}}$ | 19690516 199002 1 001          | M. Asfihani, SE, ME              | Kasubbag, Teknis &<br><b>Hupmas</b>  | Pembina / IV a                    | 64.86                  |                             |
| $\rightarrow$ Laporan | $\mathbf{a}$            | 19770125 200912 1 002          | Abdul Aziz, SE                   | Kasubbag, Program &<br>Data          | Penata / III o                    | 40.56                  |                             |
|                       | 4                       | 19610715 198402 2 001          | Arnawati                         | Pelaksana                            | Penata Muda TK LL<br><b>III</b> b | 40                     |                             |
|                       | Б                       | 19610112 198403 2 001          | Srl Astuti SE                    | Kasubbag, Organisasi &<br><b>SDM</b> | Penata TK I / III d               | 29                     |                             |
|                       | 6                       | 19760618 200701 1 003          | Deddy Herawan, S.Kom             | Kasubbag, Keuangan                   | Penata TK1/III d                  | 17.33                  |                             |
|                       | Ŧ.                      | 19641231 198903 1 121          | Indarto Priadi, SH               | Kasubbag, Hukum                      | Penata TK I / III d               | 14.68                  |                             |
|                       | 8                       | 19770421 200912 2:001          | Evica Triwuduri Kartini,<br>A.Md | Petaksana                            | Penata Muda / III a               | $\overline{\tau}$      |                             |
|                       |                         |                                | Detail                           |                                      |                                   |                        |                             |
|                       |                         |                                |                                  | Copyright @ 2019 KPU PROVINSI JAMBI  |                                   |                        |                             |

**Gambar 5.11 Halaman Hasil Perhitungan MAUT**

12. Halaman Laporan Hasil Perhitungan MAUT

Halaman laporan hasil perhitungan MAUT merupakan laporan yang akan diberikan kepada kepala bagian SDM untuk dapat dilihat. Tampilan halaman dapat dilihat pada gambar 5.12

|                | <b>KOMIS</b><br>Laporan Hasil Pemilihan Pegawai Berprestasi Tahun 2016<br>Jl. Jend. A. Thalib No.33 Telaipura Kota Jambi<br>Telp: 0741 - 51554, Fax: 0741 - 51555<br>Tanggal Cetak: 17-07-2019 |                                |                                            |                          |                |  |  |  |  |  |  |  |
|----------------|----------------------------------------------------------------------------------------------------|--------------------------------|--------------------------------------------|--------------------------|----------------|--|--|--|--|--|--|--|
| No             | nip                                                                                                    | Nama Pegawai                   | Jahatan                                    | Pangkat                  | Nilai<br>Akhir |  |  |  |  |  |  |  |
| 1              | 19760503 200902 2 004                                                                                                    | Pardiyawati, SE                | Pelaksana                                  | Penata / III c           | 67.8           |  |  |  |  |  |  |  |
| $\overline{2}$ | 19760618 200701 1 003                                                                                                    | Deddy Herawan, S.Kom           | Kasubbag. Keuangan                         | Penata TK I / III d      | 17.33          |  |  |  |  |  |  |  |
| 3              | 19770125 200912 1 002                                                                                                    | Abdul Aziz, SE                 | Kasubbag, Program & Data                   | Penata / III c           | 40.56          |  |  |  |  |  |  |  |
| 4              | 19770421 200912 2 001                                                                                                    | Evka Triwuduri Kartini, A.Md   | Pelaksana                                  | Penata Muda / III a      | 7              |  |  |  |  |  |  |  |
| 5.             | 19690516 199002 1 001                                                                                                    | M. Asfihani, SE, ME            | Kasubbag. Teknis & Hupmas                  | Pembina / IV a           | 64.86          |  |  |  |  |  |  |  |
| 6              | 19641231 198903 1 121                                                                                                    | Indarto Priadi, SH             | Kasubbag. Hukum                            | Penata TK I / III d      | 14.68          |  |  |  |  |  |  |  |
| $\mathcal{I}$  | 19610112 198403 2 001                                                                                                    | Sri Astuti SE                  | Kasubbag. Organisasi & SDM                 | Penata TK I / III d      | 29             |  |  |  |  |  |  |  |
| 8              | 19610715 198402 2 001                                                                                                    | Amawati                        | Pelaksana                                  | Penata Muda TK I / III b | 40             |  |  |  |  |  |  |  |
|                | Dibuat Oleh.<br>$(\dots, \dots, \dots)$                                                                                                    |                                | Diperiksa Oleh.<br>$(\dots, \dots, \dots)$ |                          |                |  |  |  |  |  |  |  |
|                |                                                                                                    | Cetak<br>Kembali Ke Menu Utama |                                            |                          |                |  |  |  |  |  |  |  |

**Gambar 5.12 Halaman Laporan Hasil Perhitungan MAUT**

## **5.2 IMPLEMENTASI RANCANGAN STRUKTUR DATA**

Implementasi rancangan struktur data digunakan untuk menerapkan perancangan tabel struktur data yang didalam *database MySQL*. Adapun implementasi rancangan tabel pada sistem pendukung keputusan pemilihan pegawai berprestasi pada KPU Provinsi Jambi adalah sebagai berikut :

1. Tabel Admin

Tabel Admin digunakan untuk menyimpan data admin pada database. merupakan hasil implementasi dari rancangan tabel 4.15

| Field    | Jenis         | Penyortiran                            | Atribut Kosong Default Ekstra |  |   |                 | Aksi         |                         |          |  |
|----------|---------------|----------------------------------------|-------------------------------|--|---|-----------------|--------------|-------------------------|----------|--|
| kdadmin  | varchar $(5)$ | latin1 swedish ci                      | Tidak                         |  | 眉 | $\mathscr{X}$ X | R.           | <b>U</b>                | <b>M</b> |  |
| username |               | varchar(30) latin1 swedish ci          | Tidak                         |  | F | $\mathbb{Z}$ X  | $\mathbb{R}$ | $\overline{\mathbf{u}}$ | 12 市     |  |
|          |               | password varchar(20) latin1 swedish ci | Tidak                         |  | F | $\mathbb{Z}$ X  | $\mathbb{R}$ | $\overline{\mathbf{u}}$ | 13 市     |  |
| nadmin   | varchar(30)   | latin1 swedish ci                      | Tidak                         |  | F | $\sqrt{X}$      | $\mathbb{R}$ | $\overline{\mathbf{u}}$ | 7   17   |  |

**Gambar 5.13 Tabel Admin**

2. Tabel Pegawai

Tabel Pegawai digunakan untuk menyimpan data Pegawai pada database. merupakan hasil implementasi dari rancangan tabel 4.16

| Field    | Jenis       | Penyortiran                   | Atribut Kosong | Default Ekstra |   |              | Aksi |                         |   |                |
|----------|-------------|-------------------------------|----------------|----------------|---|--------------|------|-------------------------|---|----------------|
| nip      | varchar(21) | latin1 swedish ci             | <b>Tidak</b>   |                | F | $\sqrt{X}$   | n di |                         | И | 厅              |
| npegawai |             | varchar(30) latin1 swedish ci | Tidak          |                | F | $\sqrt{2}$ X | R    | Ū                       | И | $\overline{1}$ |
| jabatan  |             | varchar(30) latin1 swedish ci | Tidak          |                | E | 1 X          | N    | Ū                       | И | $\mathbf{r}$   |
| pangkat  | varchar(25) | latin1 swedish ci             | Tidak          |                | E | $\sqrt{2}$ X | R.   | $\overline{\mathbf{u}}$ | И | $\overline{r}$ |

**Gambar 5.14 Tabel Pegawai**

3. Tabel Kriteria

Tabel Kriteria digunakan untuk menyimpan data kriteria pada database. merupakan hasil implementasi dari rancangan tabel 4.17

| Field                 | Jenis  | Penyortiran                    | Atribut Kosong Default Ekstra |  |  |                      | Aksi |  |  |
|-----------------------|--------|--------------------------------|-------------------------------|--|--|----------------------|------|--|--|
| kdkriteria varchar(5) |        | latin1 swedish ci              | Tidak                         |  |  | le / X 的同形品          |      |  |  |
| nkriteria             |        | varchar(100) latin1 swedish ci | Tidak                         |  |  | <b>图 ノ × 岡 岡 昭 岡</b> |      |  |  |
| nilai                 | int(5) |                                | Tidak                         |  |  | 图 / X 窗 图 移 图        |      |  |  |

**Gambar 5.15 Tabel Kriteria**

4. Tabel Nilai Pegawai

Tabel Nilai Pegawai digunakan untuk menyimpan data penilaian pada database. merupakan hasil implementasi dari rancangan tabel 4.17

| Field          | Jenis         | Penyortiran       | Atribut Kosong Default Ekstra |  |   |                          |   | Aksi |                         |          |  |
|----------------|---------------|-------------------|-------------------------------|--|---|--------------------------|---|------|-------------------------|----------|--|
| idnilaipegawai | varchar $(5)$ | latin1 swedish ci | Tidak                         |  | F | $\mathscr{X}$ X          |   | R    | $\overline{\mathbf{u}}$ | <b>M</b> |  |
| nip            | varchar(21)   | latin1 swedish ci | <b>Tidak</b>                  |  | 眉 | $\mathscr{P}$            | X | Ñ    | $\overline{\mathbf{u}}$ | 7 星      |  |
| kdkriteria     | varchar $(5)$ | latin1 swedish ci | Tidak                         |  | F | $\sqrt{2}$ X             |   | R    | Ū                       | 13 市     |  |
| tahun          | char(4)       | latin1 swedish ci | Tidak                         |  | 眉 | $\mathcal{P}_1$          | X | N    | $\overline{\mathbf{u}}$ | <b>M</b> |  |
| nilai          | float         |                   | Tidak                         |  | E | $\mathcal{P}_\mathbb{R}$ | X | n    | Ū                       | F T      |  |

**Gambar 5.16 Tabel Nilai Pegawai**

5. Tabel Nilai Akhir

Tabel Nilai Akhir digunakan untuk menyimpan data nilai akhir pada database. Gambar merupakan hasil implementasi dari rancangan tabel 4.18

| Field   | Jenis  | Penyortiran                             | Atribut Kosong Default | <b>Ekstra</b>  |     |  | Aksi                                     |                                                      |                         |
|---------|--------|-----------------------------------------|------------------------|----------------|-----|--|------------------------------------------|------------------------------------------------------|-------------------------|
| kdakhir | int(3) |                                         | Tidak                  | auto increment |     |  | $\blacksquare$ / $\times$ $\blacksquare$ | $\frac{1}{2}$ ,                                      |                         |
|         |        | kdpegawai varchar(10) latin1 swedish ci | Tidak                  |                |     |  |                                          | $\Box$ $\angle$ $\times$ $\Box$ $\Box$ $\Box$ $\Box$ |                         |
| nilai   | double |                                         | Tidak                  |                |     |  |                                          | <b>TAX RD BE</b>                                     |                         |
| tahun   | int(4) |                                         | Tidak                  |                | ie. |  | <b>AXRE</b>                              | $\mathbf{B}$                                         | $\overline{\mathbf{r}}$ |

**Gambar 5.17 Tabel Nilai Akhir**

### **5.3 PENGUJIAN SISTEM**

Pada tahap ini dilakukan pengujian menggunakan metode pengujian *white box* yaitu penulis melakukan pengecekan kode-kode program PHP yang ada dan *black box* yaitu penulis melakukan pengecekan hasil keluaran dari aplikasi dan apabila hasil keluar tidak sesuai atau terjadi kesalahan maka penulis melakukan perbaikan agar hasil keluar dari aplikasi sesuai dengan hasil yang diharapkan.

#### **5.3.1 Lingkungan Uji Coba**

Uji coba dilakukan pada laptop milik penulis, yang telah disebutkan spesifikasinya pada bab sebelumnya. Adapun kebutuhan perangkat keras dan perangkat lunak minimal laptop yang dimiliki agar sistem dapat berjalan secara optimal adalah :

- 1. Satu unit laptop acer dengan spesifikasi
	- a. Laptop Acer-4738
	- b. Intel®  $Core^{TM}$  i3-370M.
	- c. RAM, 2 GB DBR3.
	- d. Harddisk, 500 GB *Harddisk* 500 GB
- 2. *Mouse*
- 3. Printer canon 237

## **5.3.2 Hasil Pengujian**

Pada tahap ini, penulis melakukan pengujian terhadap sistem. Pengujian sistem dapat dijelaskan sebagai berikut.

| <b>Deskripsi</b>                      | <b>Prosedur</b>                                                                                                    | <b>Masukan</b>                                                                                                    | <b>Hasil</b><br>Keluaran                                              |                                                                             | Kesimpulan |
|---------------------------------------|----------------------------------------------------------------------------------------------------|----------------------------------------------------------------------------------------------------|-----------------------------------------------------------------------|-----------------------------------------------------------------------------|------------|
|                                       | Pengujian                                                                                                    |                                                                                                    | yang<br><b>Diharapkan</b>                                             | yang<br>didapat                                                             |            |
| Pengujian<br>login                    | - Buka<br>Sistem<br>- Masukan<br><b>Usernam</b><br>e dan<br>Passwor<br>d<br>- Klik<br>tombol<br>login               | menginput<br><i>Username</i><br>$=$ "admin"<br>Password<br>$=$ "1111"<br>lalu klik<br>tombol<br>login               | Menampilka<br>n pesan "<br>Selamat<br>Anda<br>berhasil<br>login"      | Menampi<br>lkan<br>pesan<br>"Selamat<br>Anda<br>berhasil<br>login"          | Baik       |
| Pengujian<br>login(tida<br>k lengkap) | - Buka<br><b>Sistem</b><br>- Masukan<br><i><b>Usernam</b></i><br>e dan<br>Passwor<br>d<br>- Klik<br>tombol<br>login | menginput<br><i><u><b>Username</b></u></i><br>$=$ "admin"<br>Password<br>$=$ "1111"<br>lalu klik<br>tombol<br>login | Menampilka<br>n pesan<br>"Username<br>atau<br>password<br>anda salah" | Menampi<br>lkan<br>pesan<br>"Userna<br>me atau<br>password<br>anda<br>salah | Baik       |

**Tabel 5.1 Tabel Pengujian** *Login*

**Tabel 5.2 Tabel Pengujian Mengelola Data Admin** 

| <b>Deskripsi</b> | <b>Prosedur</b> | <b>Masukan</b> | Keluaran          | <b>Hasil</b> | Kesimpulan |
|------------------|-----------------|----------------|-------------------|--------------|------------|
|                  | Pengujian       |                | yang              | yang         |            |
|                  |                 |                | <b>Diharapkan</b> | didapat      |            |
| Pengujian        | - Menjalak      | menginput      | Menampilka        | Menampi      | Baik       |
| pada input       | an sistem       | - Nama         | n pesan           | lkan         |            |
| admin            | - Login         | lengkap        | "Data             | pesan        |            |
|                  | admin           | - Usernam      | berhasil          | "Data        |            |
|                  | - Pilih         | e              | Ditambah"         | berhasil     |            |
|                  | menu            | - Passowo      |                   | Ditambah     |            |
|                  | admin           | rd             |                   | ,,           |            |
|                  | - Klik          |                |                   |              |            |
|                  | menu            |                |                   |              |            |
|                  | input           |                |                   |              |            |

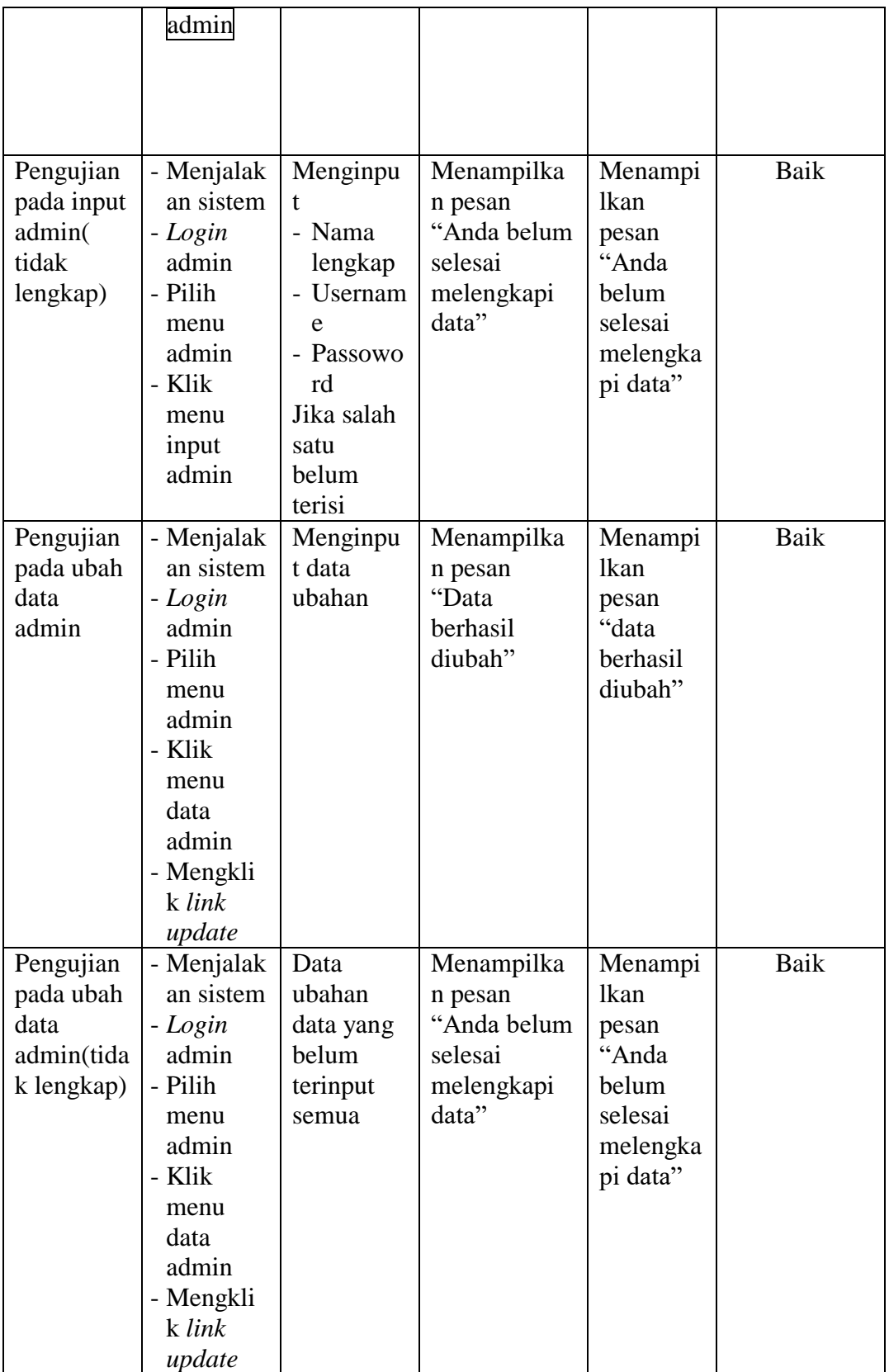

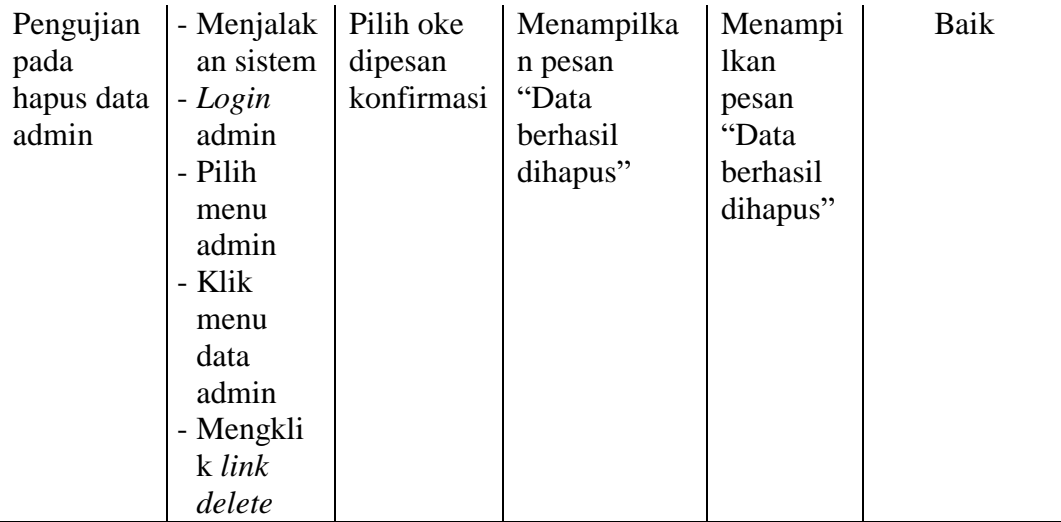

# **Tabel 5.3 Tabel Pengujian Mengelola Data Pegawai**

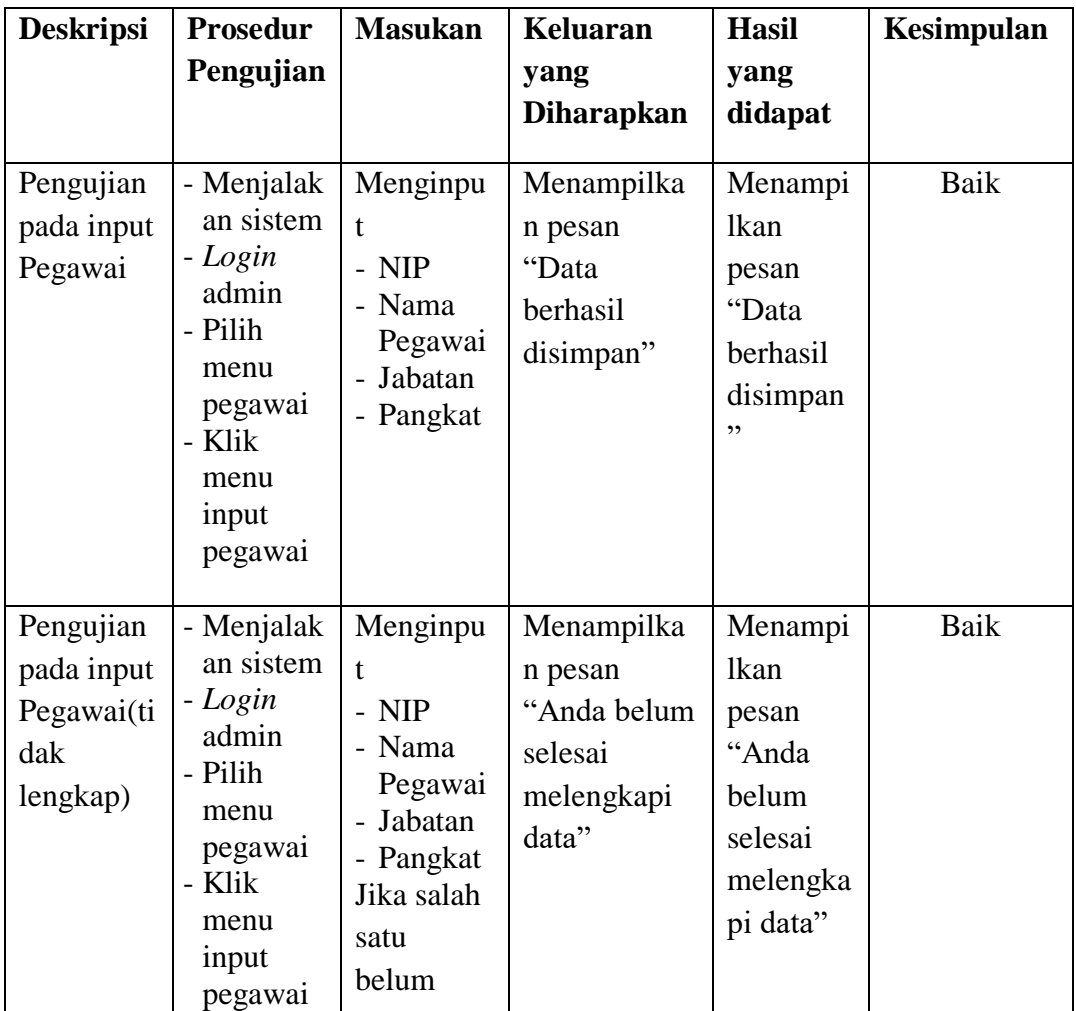

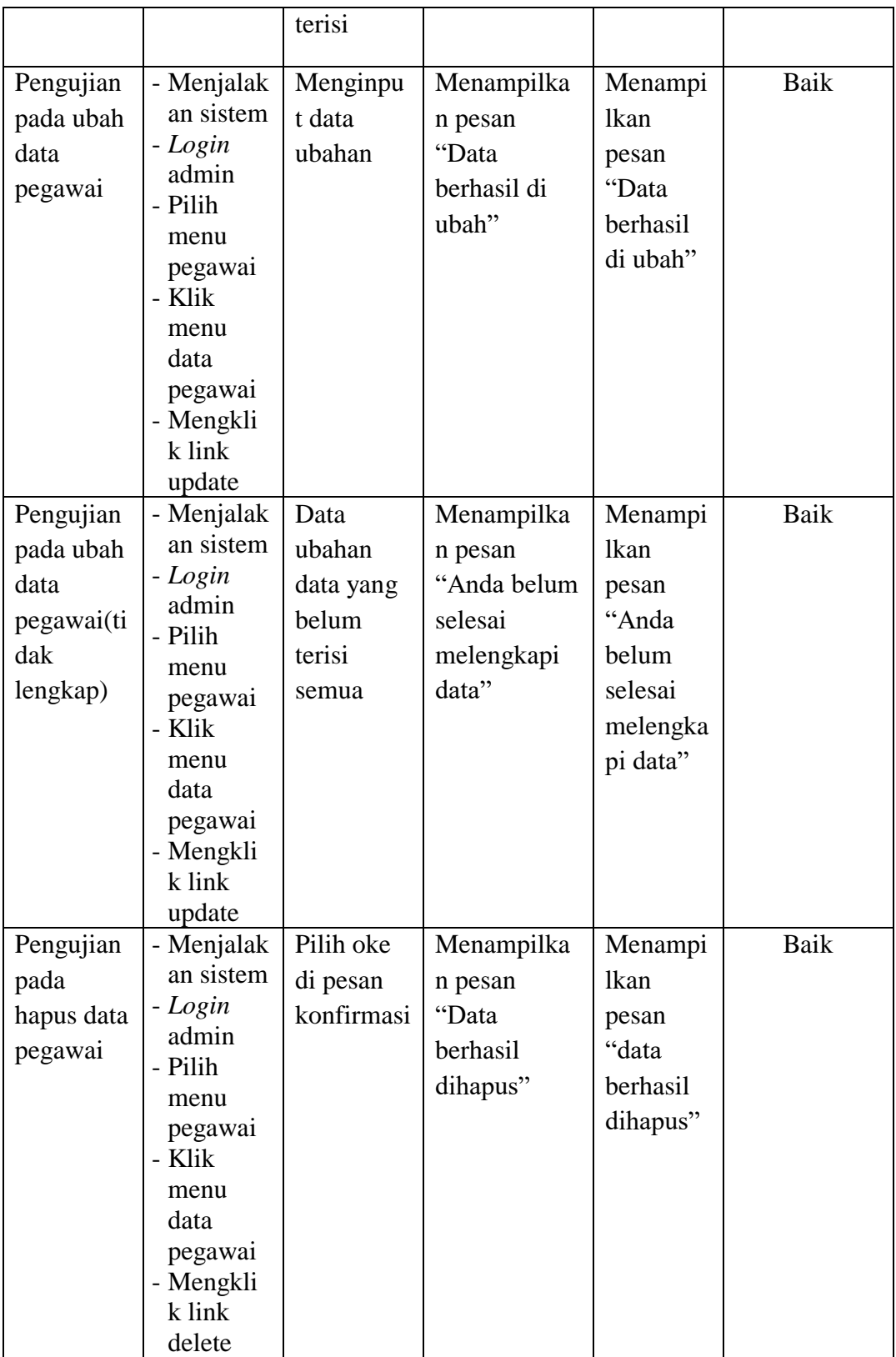

| <b>Deskripsi</b>                                           | <b>Prosedur</b>                                                                                                    | <b>Masukan</b>                                                                                                 | <b>Keluaran</b>                                                        | <b>Hasil</b>                                                                         | Kesimpulan |
|------------------------------------------------------------|----------------------------------------------------------------------------------------------------|----------------------------------------------------------------------------------------------------|------------------------------------------------------------------------|--------------------------------------------------------------------------------------|------------|
|                                                            | Pengujian                                                                                                    |                                                                                                    | yang                                                                   | yang                                                                                 |            |
|                                                            |                                                                                                    |                                                                                                    | <b>Diharapkan</b>                                                      | didapat                                                                              |            |
| Pengujian<br>pada input<br>kriteria                        | - Menjalak<br>an sistem<br>- Login<br>admin<br>- Pilih<br>menu<br>Kriteria<br>- Klik<br>menu<br>input<br>kriteria                                 | Menginpu<br>t:<br>- Nama<br>kriteria<br>- Bobot<br>nilai<br>kriteria                                           | Menampilka<br>n pesan<br>"Data<br>berhasil<br>ditambah"                | Menampi<br>lkan<br>pesan<br>"Data<br>berhasil<br>ditambah<br>,,                      | Baik       |
| Pengujian<br>pada input<br>kriteria(tid<br>ak<br>lengthap) | - Menjalak<br>an sistem<br>- Login<br>admin<br>- Pilih<br>menu<br>Kriteria<br>- Klik<br>menu<br>input<br>kriteria                                 | Menginpu<br>t:<br>- Nama<br>kriteria<br>- Bobot<br>nilai<br>kriteria<br>Dan salah<br>satu<br>belum<br>terinput | Menampilka<br>n pesan<br>"Anda belum<br>selesai<br>melengkapi<br>data" | Menampi<br><b>lkan</b><br>pesan<br>"Anda<br>belum<br>selesai<br>melengka<br>pi data" | Baik       |
| Pengujian<br>pada ubah<br>data<br>kriteria                 | - Menjalak<br>an sistem<br>- Login<br>admin<br>- Pilih<br>menu<br>Kriteria<br>- Klik<br>menu<br>data<br>kriteria<br>- Mengkli<br>k link<br>update | Menginpu<br>t data<br>ubahan                                                                                   | Menampilka<br>n pesan<br>"Data<br>berhasil di<br>ubah"                 | Menampi<br>lkan<br>pesan<br>"Data<br>berhasil<br>di ubah"                            | Baik       |

**Tabel 5.4 Tabel Pengujian Mengelola Data Kriteria** 

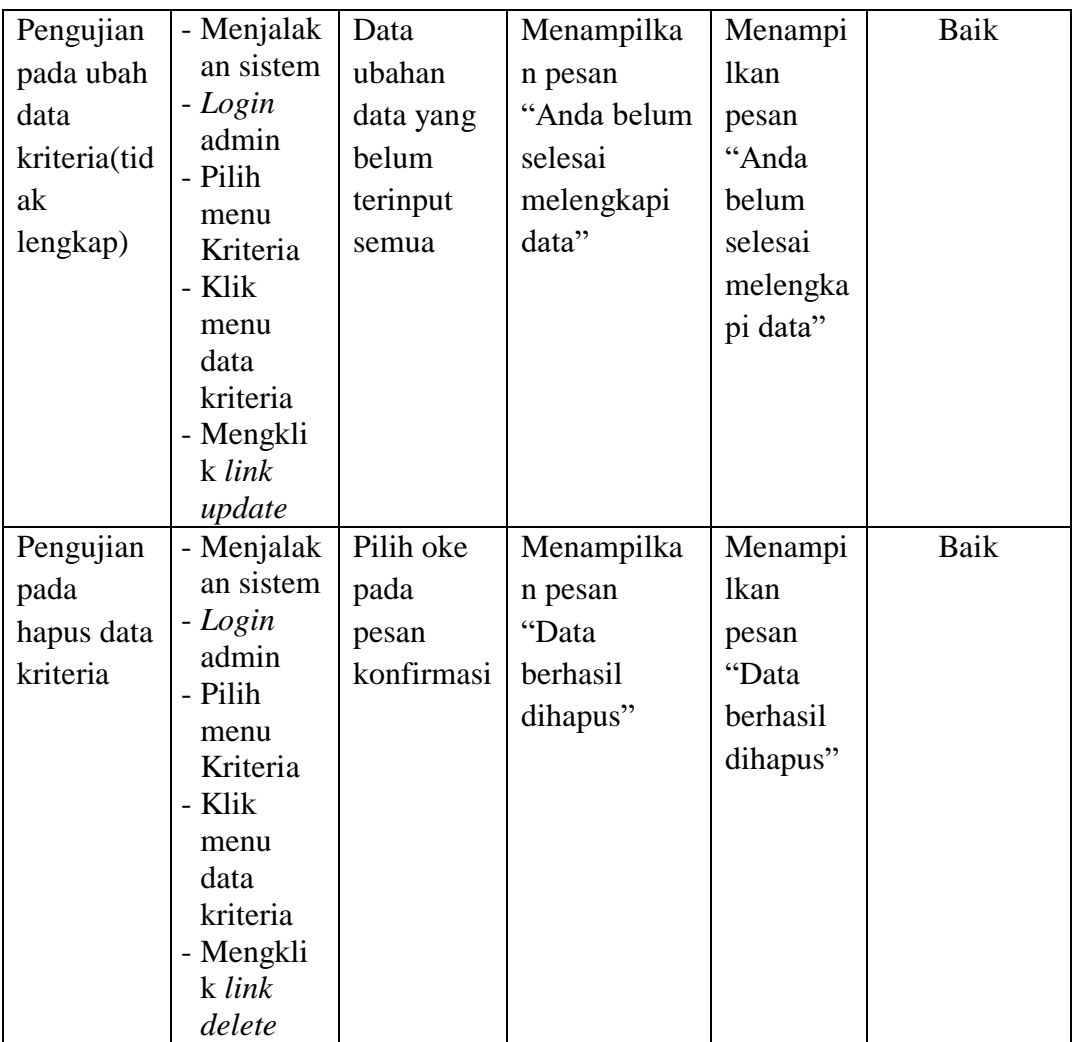

# **Tabel 5.6 Tabel Pengujian Mengelola Data Penilaian**

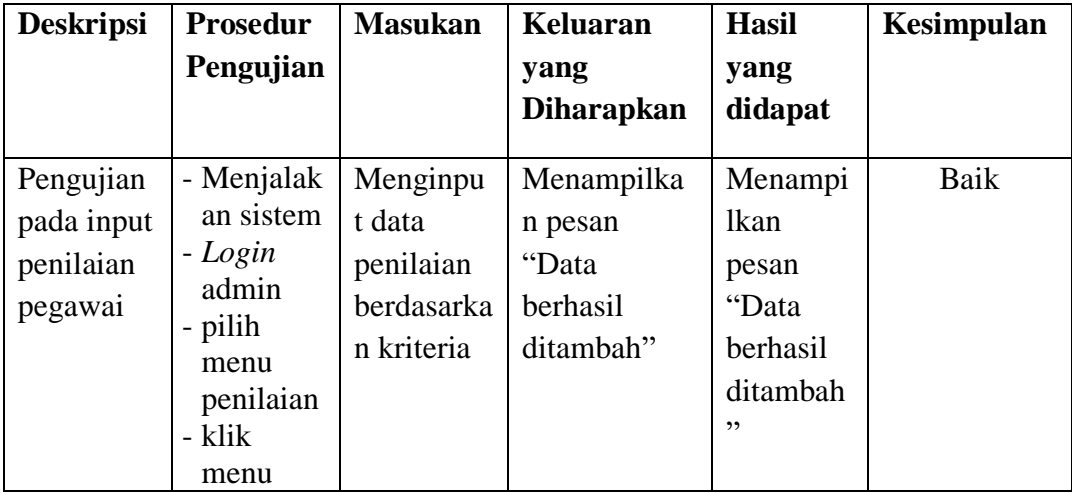

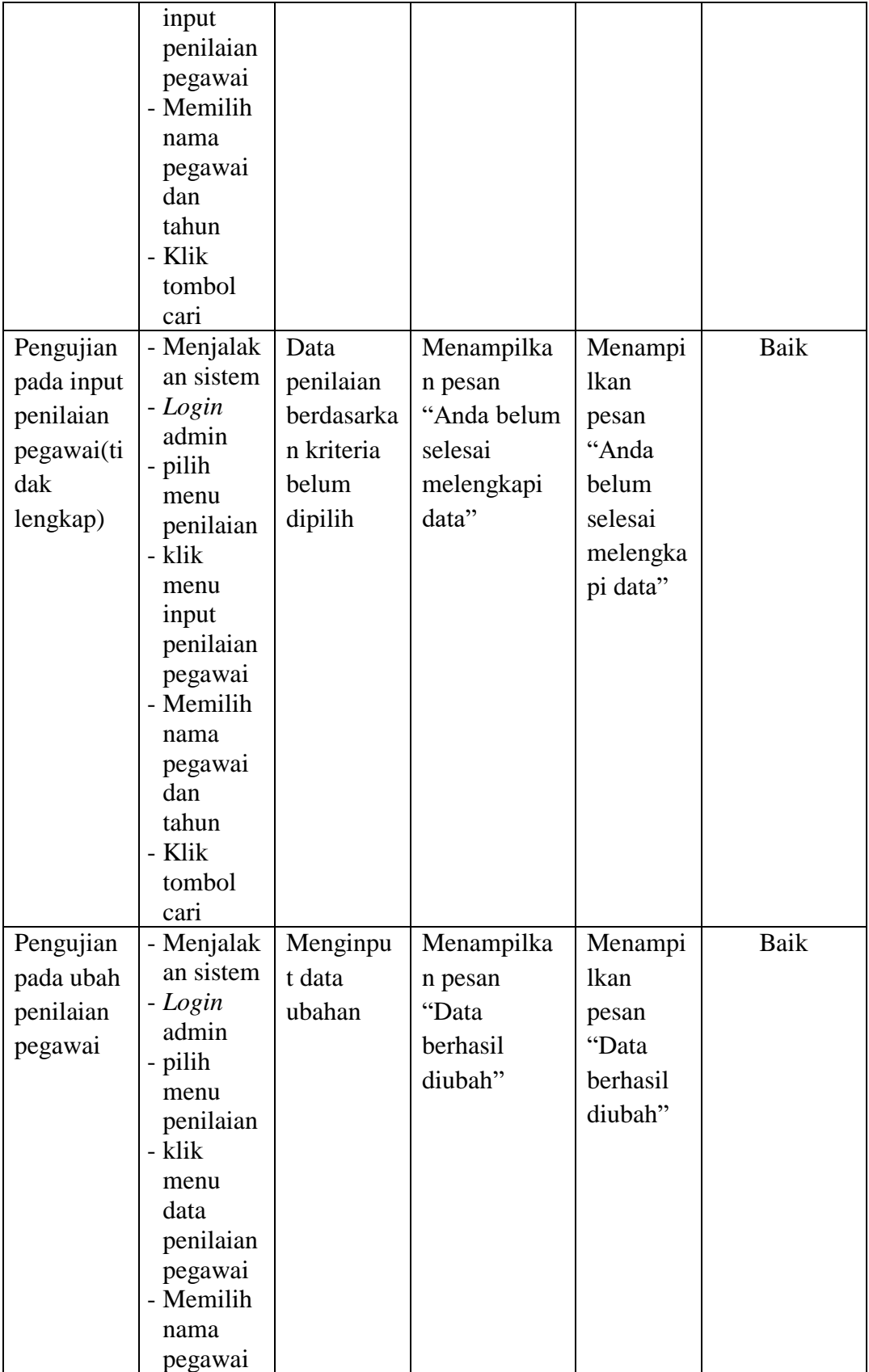

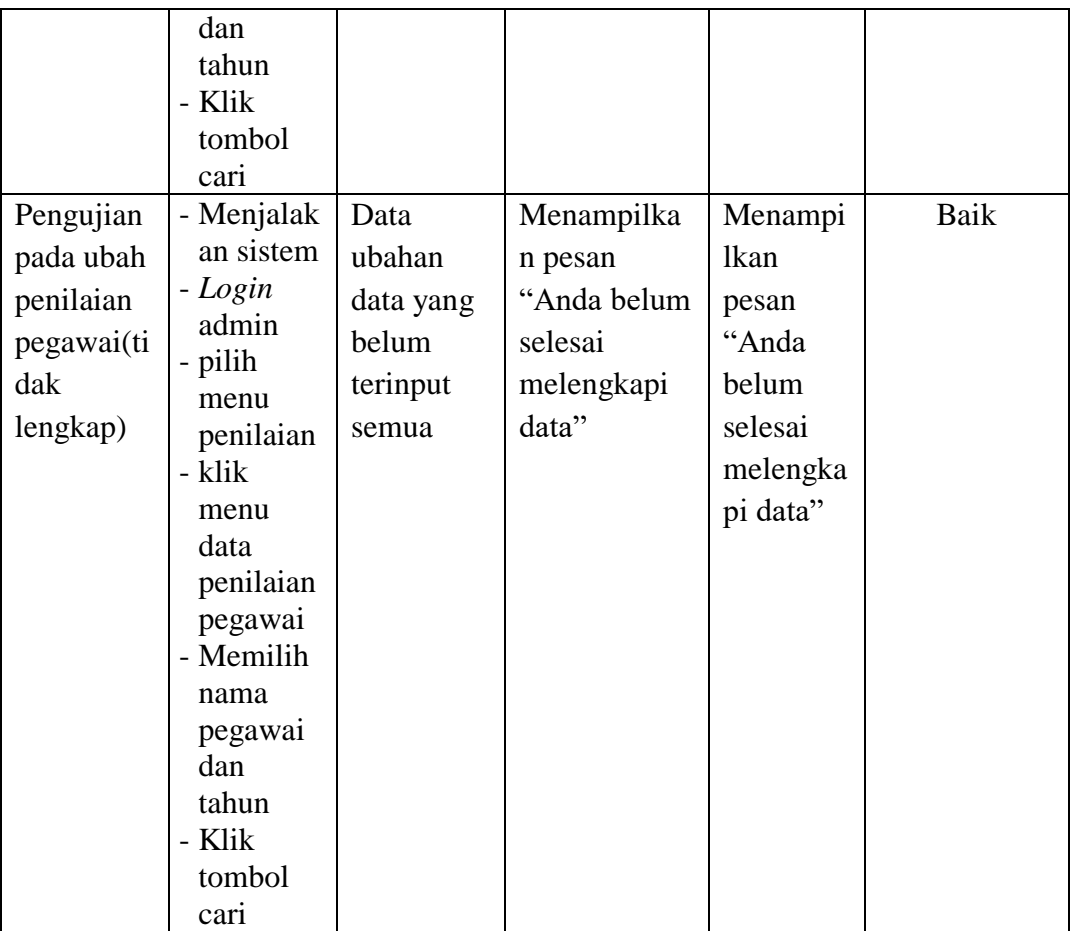

# **5.4 ANALISIS HASIL YANG DICAPAI OLEH SISTEM**

Adapun analisis hasil yang dicapai oleh sistem yang telah dibangun untuk mengatasi permasalahan yang terjadi pada KPU Provinsi Jambi adalah sebagai berikut :

- 1. Sistem yang dirancang dapat memberikan kemudahaan untuk KPU Provinsi Jambi dalam pemberian keputusan untuk pemilihan pegawai berprestasi menggunakan metode Multi Attirbute Utility Theory
- 2. Sistem yang dirancang memudahkan KPU Provinsi Jambi dalam pengolahan data pegawai dan kriteria pemilihan pegawai berprestasi. Adapun kelebihan dari sistem ini yaitu:
- 1. Sistem dapat melakukan perhitungan penentuan pegawai berprestasi dengan tepat menggunakan metode MAUT.
- 2. Sistem dapat membantu KPU Provinsi Jambi dalam pengolahan data menjadi lebih cepat karena telah terkomputerisasi.
- 3. Sistem juga dapat menyimpan data nilai pegawai yang diperlukan dalam penentuan pegawai berprestasi ke database.

Adapun kekurangan dari sistem pendukung keputusan ini yaitu belum adanya gambar grafik ataupun diagram untuk pemilihan tiap-tiap pegawai berprestasi dengan menggunakan nilai-nilai yang ada.